## **How to install Office while at home**

1. To do this visit your school's website and click on Office 365

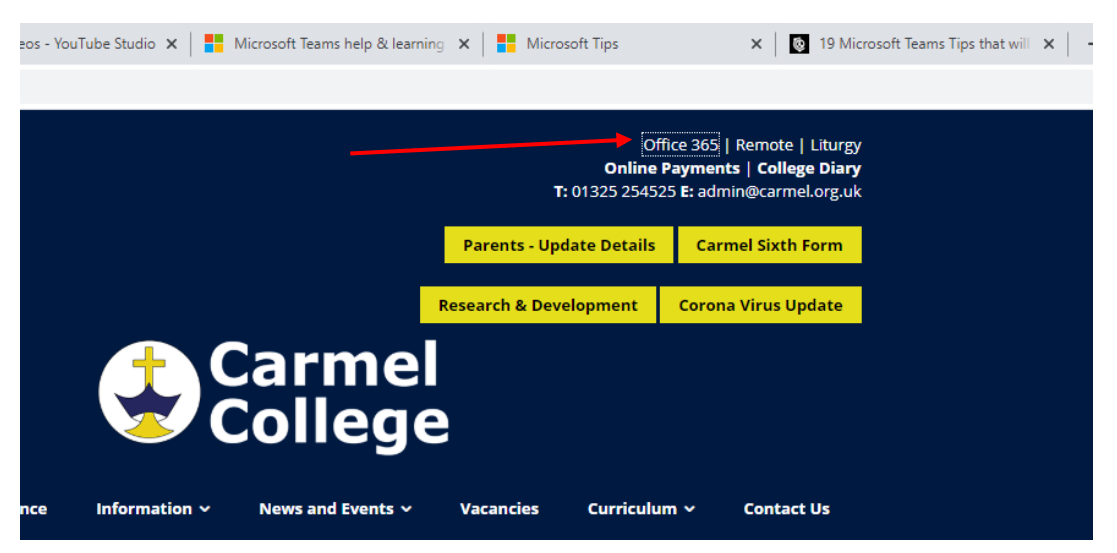

- 2. Log into your school Office 365 account. Your school username and password
- 3. Click on the 9 dots in a square in the top left, this is called the app launcher.

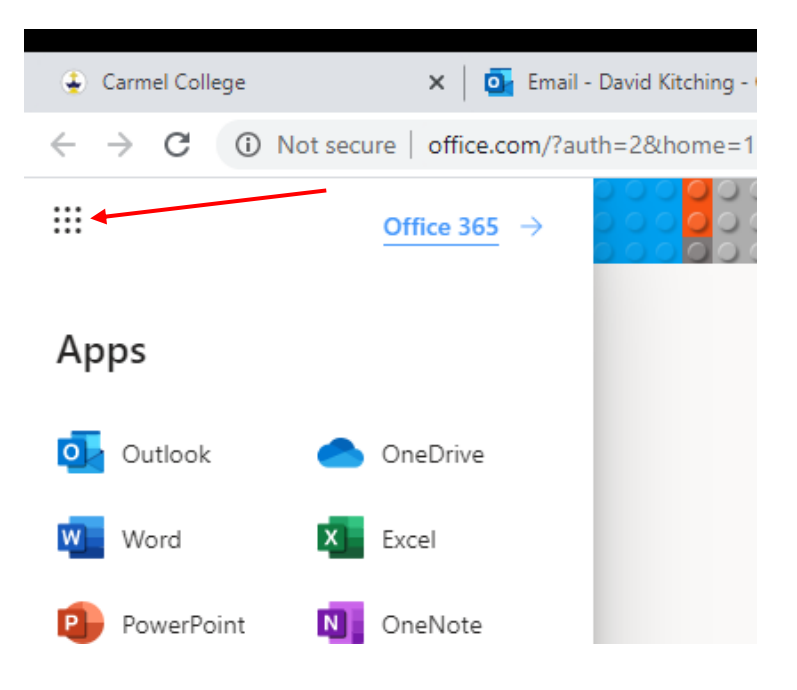

4. Then click on Office 356 to the right.

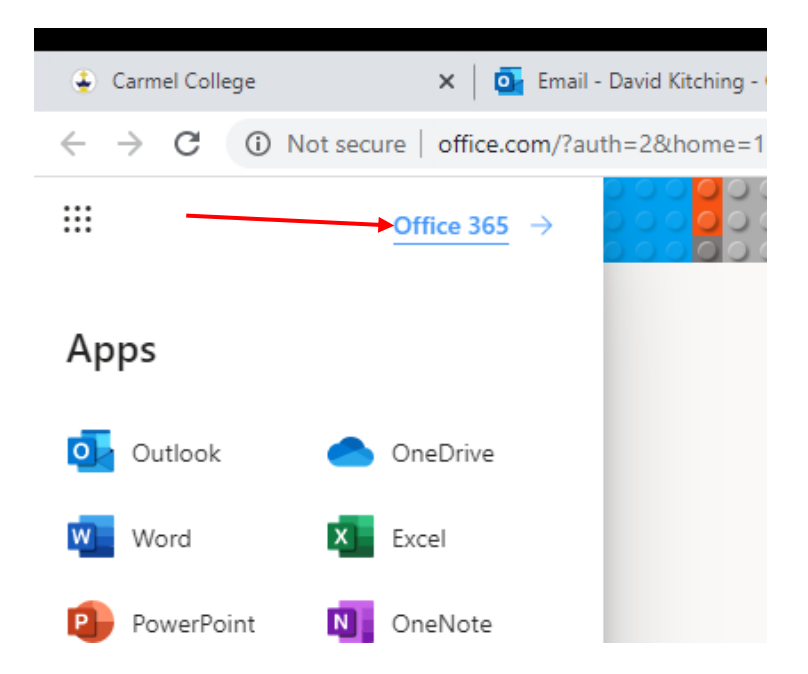

5. You will then be taken to this page, click on install office. This will download a file that you can use to install the full Office suite.

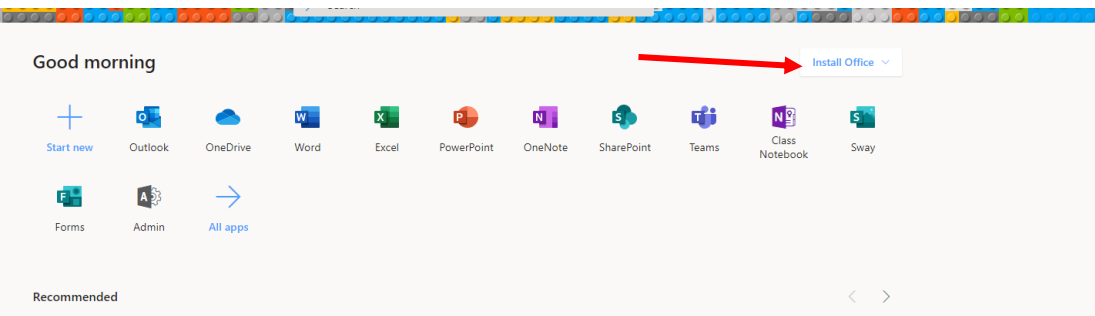

6. If you are using a mobile device (iPhone, iPad, android device) then visit the app store and search for the software you need, for example Word, PowerPoint, excel, Teams, OneDrive for business. Once installed you can log in with you school account.